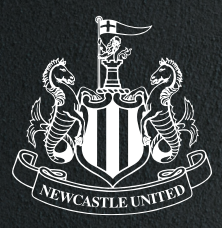

# **HOW TO DOWNLOAD YOUR TICKET TO YOUR GOOGLE WALLET SEASON TICKETS**

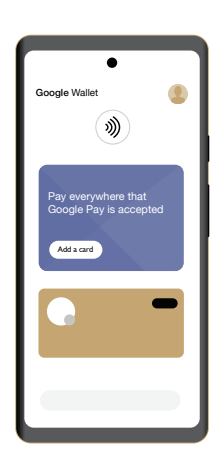

# STEP 1: **ENSURE YOU HAVE GOOGLE WALLET SET UP ON YOUR PHONE.**

Before downloading your Pass, ensure your Google Wallet is installed on your Phone. If not, follow these steps to download it:

1.Download the Google Wallet App from the **Google Play store** and open the App.

2. Follow the setup instruction - To use the app, you **must have a valid Google Account.**

3. If you have previously added cards, tickets or passes to your wallet with Google Pay, they should appear in your Google Wallet.

You may be asked to set up a screen lock on your Android device.

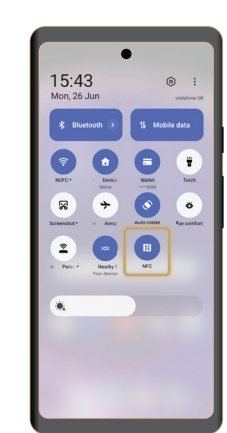

To use our Mobile Pass, make sure your phone has **NFC turned on** by searching for 'NFC' within settings.

This process may look different depending on your handset.

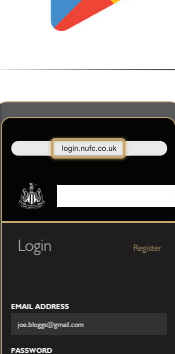

#### STEP<sub>2</sub> **CHECK YOUR EMAILS.**

You will receive an email notifying you when your season ticket is available for dowload.

Once you have receievd your email, your ticket will be waiting for you in your online account **book.nufc.co.uk**

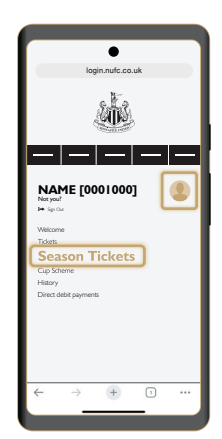

## STEP 3: **DOWNLOAD YOUR PASS.**

Once you have received your email, login to book.nufc.co.uk and click on your profile in the top right-hand corner (the gold silhouette).

Select **'Season Ticket'** from the drop-down options.

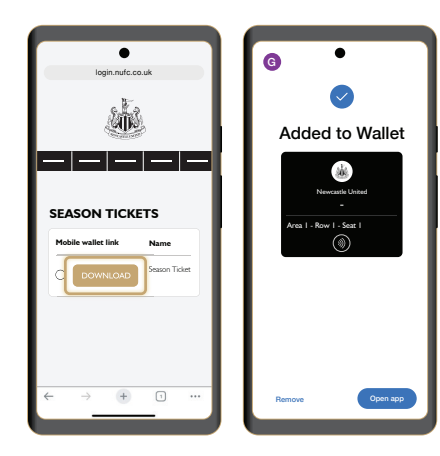

#### **DOWNLOAD YOUR PASS.**

On the 'Season Ticket' page you will see a **'Download'** button for each of the season tickets linked to your account.

Hit this button and follow the on-screen instructions.

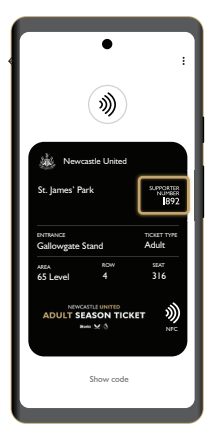

### STEP 4: **CHECK YOUR MOBILE PASS IS STORED IN YOUR GOOGLE WALLET.**

Click on the Wallet icon to open your Google Wallet to ensure your Newcastle United Pass is visible and all your details are correct.

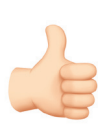

#### **YOU'RE ALL DONE!**

Your Mobile Pass will automatically update for every Premier League game. **This is your Pass for the season, so do not delete it.** We look forward to welcoming you to St.James' Park. Remember to arrive in good time so you have plenty of time to enter the stadium.

If you have joined a Cup Scheme, you will be sent a link to download your cup tickets seperately before the fixture.